# **Valuelist Provider**

- [Definition](#page-0-0)  $\bullet$ 
	- [Konfiguration](#page-0-1)
		- <sup>o</sup> [Schritt 1: Anlegen der Datenquelle](#page-0-2)
		- <sup>o</sup> [Schritt 2: Layouteditor](#page-1-0)
		- <sup>o</sup> [Schritt 3: Layoutregel anlegen](#page-1-1)
- [Vordefinierte Valuelist Provider](#page-1-2)
	- <sup>o</sup> [Status](#page-1-3)
		- <sup>o</sup> [Process](#page-2-0)
		- <sup>o</sup> [Parameters](#page-2-1)
- [Valuelist Provider für Attribute vom Typ "Text"](#page-3-0)

# <span id="page-0-0"></span>**Definition**

Manchmal benötigt man in Auswahlfeldern (Combobox/List of Values) nur eine bestimmte Menge aller Daten, die zur Auswahl angeboten werden sollen. Diese sollen sich dann abhängig eines anderen ausgewählten Wertes zusammensetzen.

# <span id="page-0-1"></span>Konfiguration

#### **Anwendungsbeispiele:**

- Auswahl von Ansprechpartnern. In einer Combobox sollen die entsprechend Ansprechpartner eines Kunden zur Auswahl stehen.
- $\bullet$ Auswahl eines Gebäudes. In einer Combobox sollen alle dazugehörigen Räume zur Auswahl stehen.
- $e$  etc.

☑

#### **Fallbeispiel: Ansprechpartner je Kunde**

In den Stammdaten einer Anwendung gibt es Ansprechpartner, die bestimmten Kunden zugeordnet sind.

Im Auftrag wird nun ein Kunde ausgewählt. Danach soll der Ansprechpartner des Kunden ausgewählt werden. Dabei sollen in der Combobox für die Auswahl des Ansprechpartners nur Ansprechpartner auswählbar sein, die auch zu diesem Kunden gehören.

## <span id="page-0-2"></span>Schritt 1: Anlegen der Datenquelle

Menüaufruf: (Administration) - (Datenquellen) - (Valuelist Provider)

Es muss zunächst ein Übergabeparameter angegeben werden z.B. intid\_kunde welcher die interne ID des Datensatzes übermittelt, welche unseren Valuelist Provider aktualisiert. Im Falle der Ansprechpartner eines Kunden wäre dies z.B. die interne Id eines Kunden

Wenn dieser Übergabeparameter **intid** heißt, dann übernimmt Nuclos hier automatisch die intid des Hauptdatensatzes (hier wäre das die des Kunden).

Folgende Spaltendefinitionen können unterschieden werden

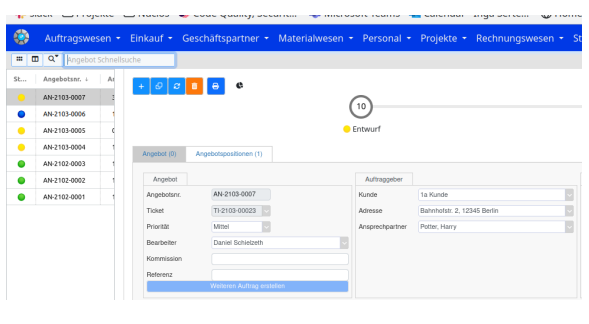

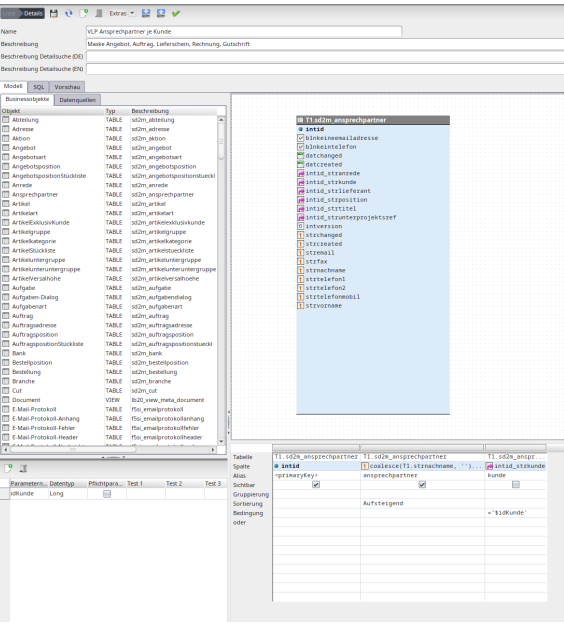

## <span id="page-1-0"></span>Schritt 2: Layouteditor

-> Valuelist Provider im Layout einfügen.

Im Layout wird der Valuelist Provider über die Palette(linke Seite siehe Mauszeiger) an des gewünscht Feld, in diesem Fall Ansprechpartner, gehängt.

#### **Default (optional)**

Wenn in der Datenquelle des Valuelist Provider ein Standardflag gesetzt wurde (z.B. Standardadresse), so kann das hier angegeben werden.

Ein Ja/Nein Feld mit dem Bestimmte Datensätze als Standard gekennzeichnet werden. Im Layout kann dies Verwendet werden um beim Durchsuchen der Liste automatisch einen Standard wie z.B. die Standardadresse auswählen zu lassen.

### <span id="page-1-1"></span>Schritt 3: Layoutregel anlegen

Definieren Sie nun auf dem Ausgangsfeld eine Rege (hier Kunde)l:

**Ereignis**: Wenn Wert sich ändert

**Aktionstyp**: Werteliste aktualisieren

**Businessobjekt**: Businessobjekt der Zielkomponente, falls es sich um ein Unterformular handelt. Wenn sich das Zielfeld im gleichen Businessobjekt befindet, bleibt dieses Feld leer.

**Zielkomponente**: Feld (Combobox), dessen Werte aktualisiert werden sollen.

**Parameter**: Parametername, der in der Datenquelle definiert wurde als Bedingung definiert wurde.

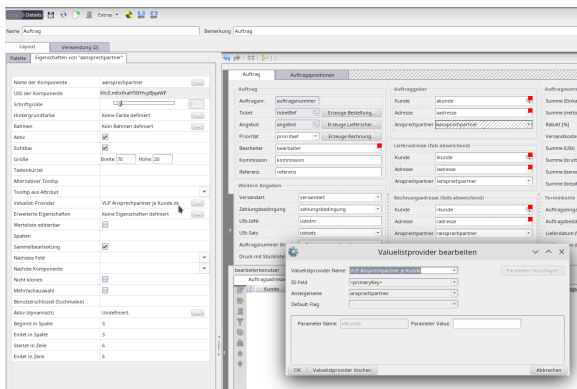

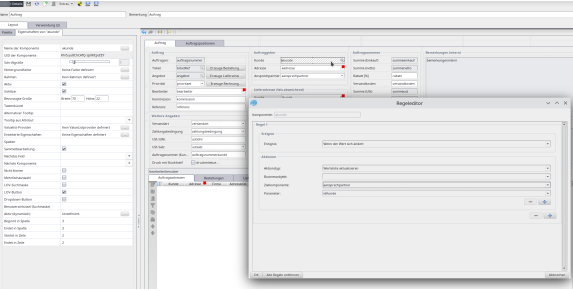

## <span id="page-1-2"></span>Vordefinierte Valuelist Provider

#### <span id="page-1-3"></span>**Status**

Dieser ValuelistProvider wird verwendet, um die Werteliste (Attribut für Status) des Statusfeldes auf bestimmte Businessobjekte einzugrenzen.

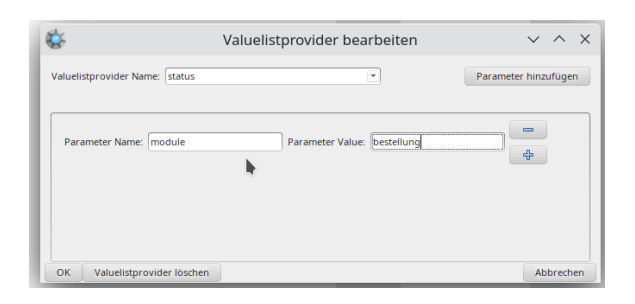

の

#### **Systemseitige Parameter**

\$username kann in Bedingung oder Ihrem SQL Quelltext verwendet werden und gibt den aktuell angemeldeten Benutzer aus z.B. 'nuclos'

\$mandator gibt die UID des aktuellen Mandanten, welchen der Benutzer ausgewählt hat, aus, z.B. 'UFJNBNUH4UpFqcDEDzt0'

\$locale gibt die Datensprache der Session des aktuell angemeldeten Benutzers aus, z.B. 'de\_DE'.

\$searchmode (boolean) wird vom System auf true gesetzt, wenn sich der VLP in einer Suchmaske befindet, ansonsten fa lse. Der Parameter muss in der Abfrage in Hochkommata gesetzt werden, also '\$searchmode'.

Die Parameter können erst verwendet werden, wenn sie im VLP unter Parameter deklariert worden sind

Eigenschaften der Komponente bearbeiten:

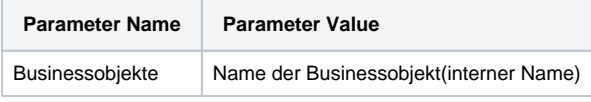

#### <span id="page-2-0"></span>Process

Dieser ValuelistProvider wird verwendet, um die Werteliste (Attribut für Aktion) des Aktionsfeldes auf bestimmte Businessobjekten einzugrenzen.

Dies funktioniert nur auf dem Feld 'NuclosProcess'

Eigenschaften der Komponente bearbeiten:

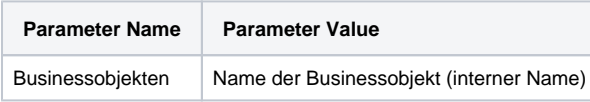

#### <span id="page-2-1"></span>**Parameters**

In Spaltendefinitioinen von Unterformulardaten lassen sich mit diesem ValuelistProvider Wertelisten hinterlegen.

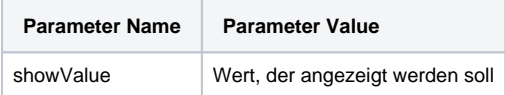

#### Ergebnis:

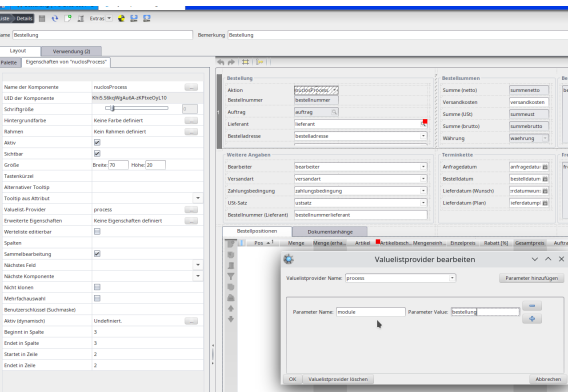

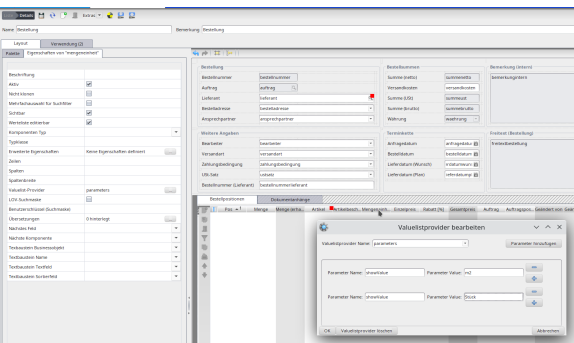

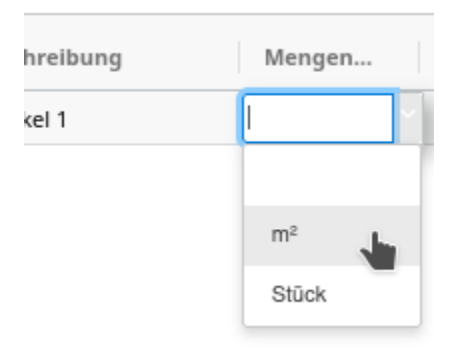

# <span id="page-3-0"></span>Valuelist Provider für Attribute vom Typ "Text"

Um der Nutzerin eine definierte Menge von möglichen Werten für ein Attribut vom Typ "Text" zu ermöglichen (und wenn eine Referenz ausdrücklich nicht gewünscht ist [bspw für Feld "Anrede"]), bietet der Layouteditor die Möglichkeit eine Combobox-Komponente mit einem Valuelist Provider für dieses Attribut auszuwählen.

Dafür müssen zunächst bei der Auswahl des Attributs der Combobox-Komponente der Haken "Zeige alle Attribute" gesetzt werden und dann das gewünschte Text-Attribut ausgewählt werden:

Daraufhin muss ein Valuelist Provider für die Komponente hinterlegt werden. Dabei darf das ID Feld nicht gesetzt sein:

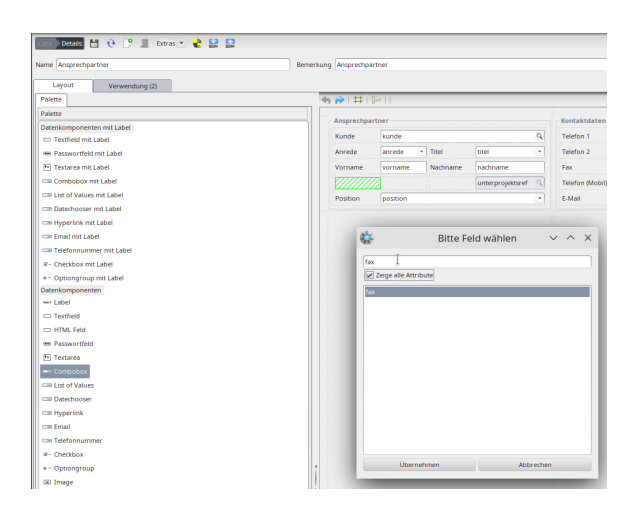

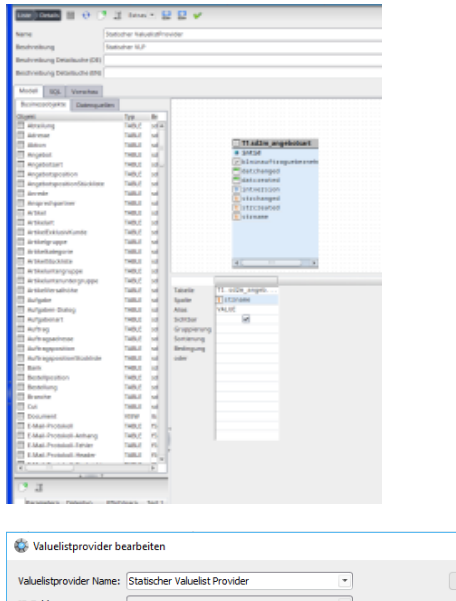

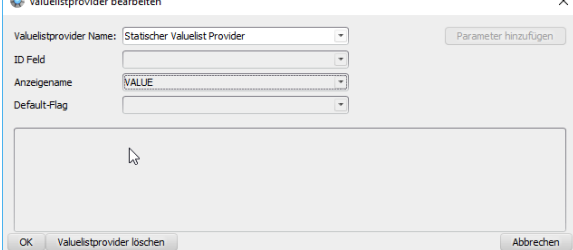

Die Werte aus der Liste können dann wie gewohnt bei der Bearbeitung des Datensatzes ausgewählt werden

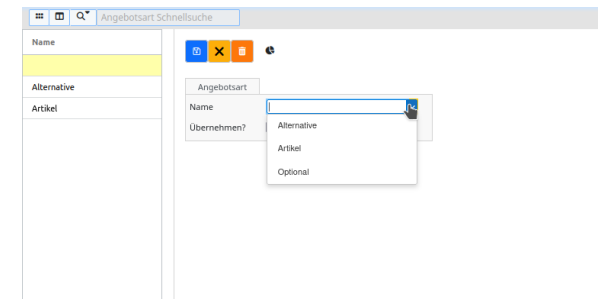

Wenn dem Nutzer zusätzlich die Möglichkeit gegeben werden soll nicht vordefinierte Werte in das Feld einzutragen, muss im Layouteditor die Eigenschaft "Werteliste editierbar" der Combobox-Komponente angehakt werden:

Somit kann nun ein beliebiger Wert in das Feld geschrieben werden:

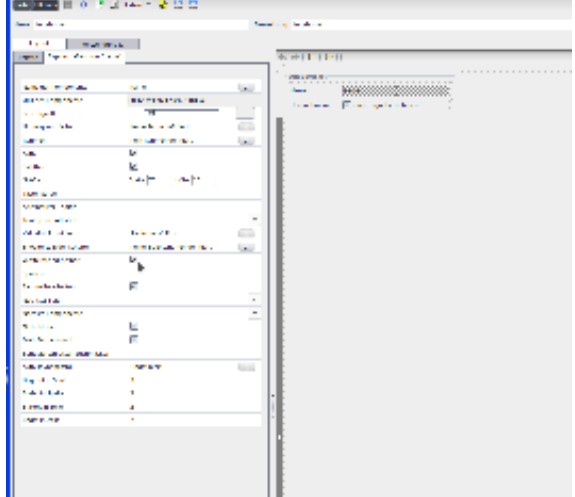

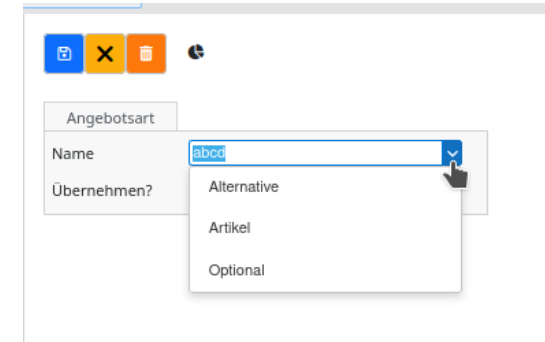